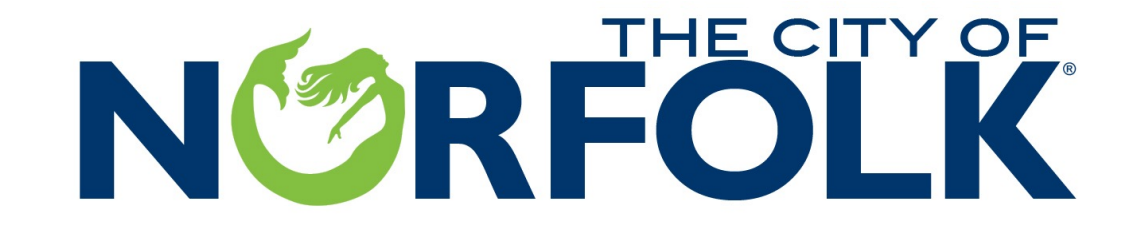

## **Capital Access Program**

## *"How Do I know I am in a Low to Moderate Income Area"*

**1**

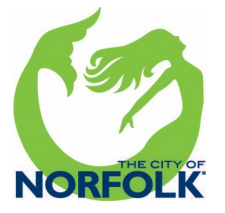

# NURFOL

### **Copy and Paste the Link Below to the "CDBG Low Moderate Inco ACS"**

## https://hud.maps.arcgis.com ppviewer/index.html?id=ffd 8b501b7e7f326be

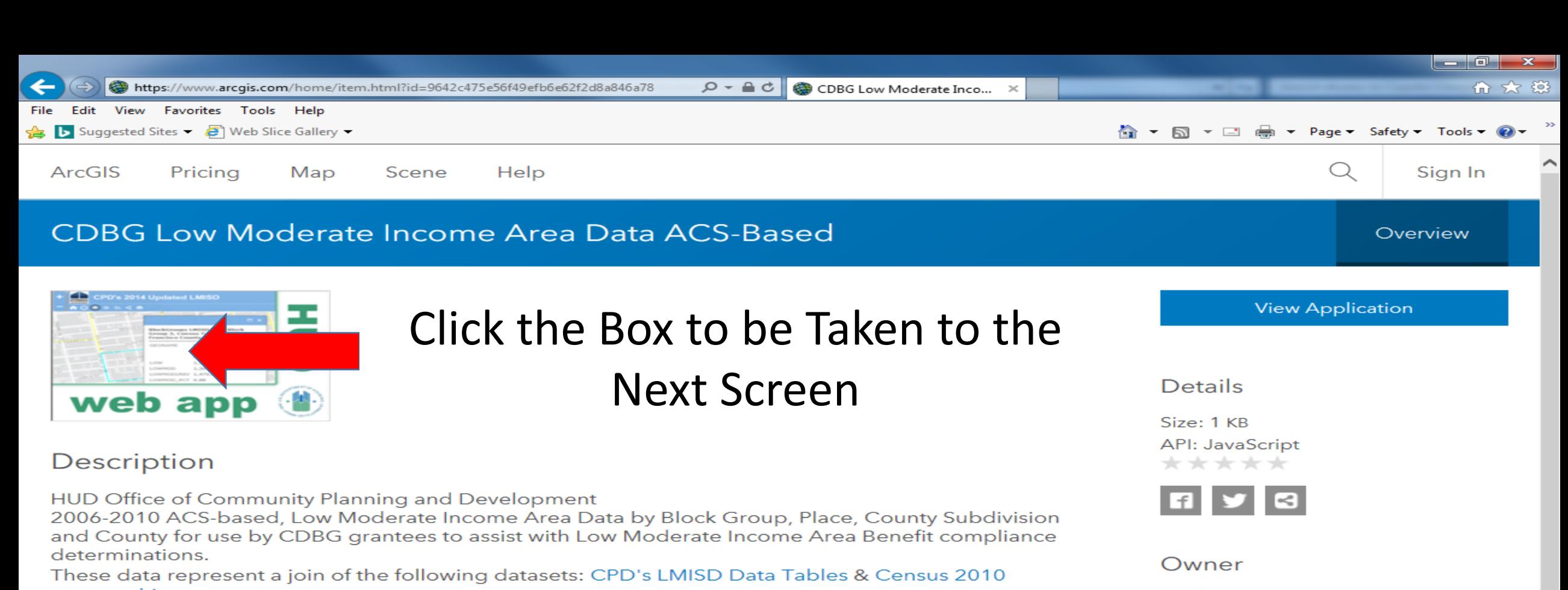

#### geographies

#### **USER GUIDANCE: VIDEO TOUR**

1. Don't See Layers? Or Clunky Zoom? The app has a lot of data; so the layers will appear as the user zooms into the larger scales. The easiest way to zoom is by using the text search: Type City, ST and Enter. Also, only turn on one layer at a time.

2. If the geographies provided do not adequately represent the service area, grantees may consider conducting a manual survey to determine LMA compliance or reconsider the National Objective or Eligible Activity.

3. If you activity's service area would contain multiple geographies:

a. Select each one, note the data, and use the appropriate calculation: LMI % = (LMI Persons Geography A + LMI Persons Geography B + LMI Persons Geography C...)  $\div$  (LMI Universe Geography A + LMI Universe Geography B + LMI Universe Geography C...) \* 100%

b. Do Not combine multiple geographies from different layers when building a service area. For example, do NOT combine the results for an overlapping Block Group and a Place in an attempt to create a service area containing both geographies. Any overlap would result in double counting of those residents.

Robert.C.Peterson@hud.gov\_HUD

Tags

**CDBG** 

#### Credits (Attribution)

No acknowledgements.

URL

**7 View** 

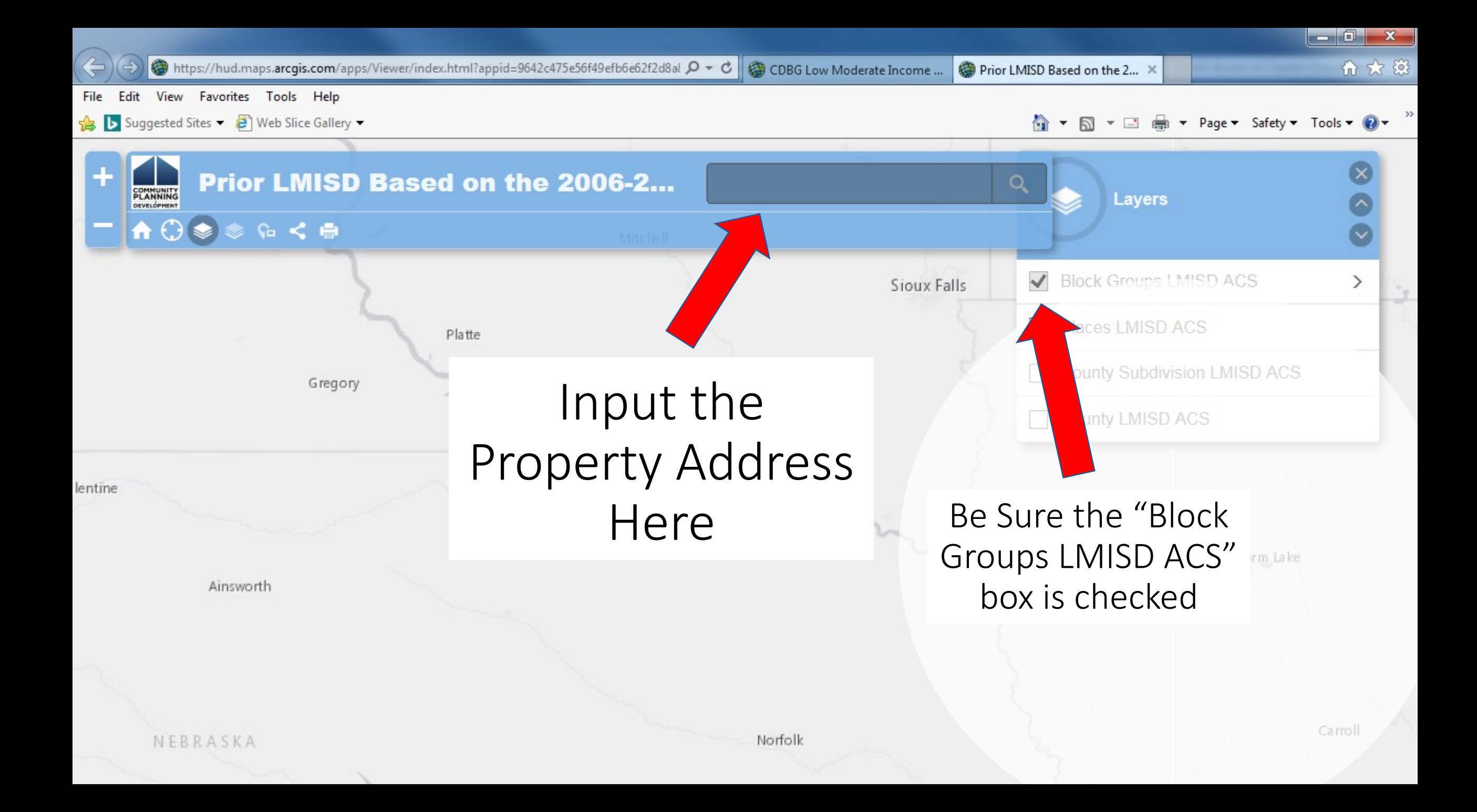

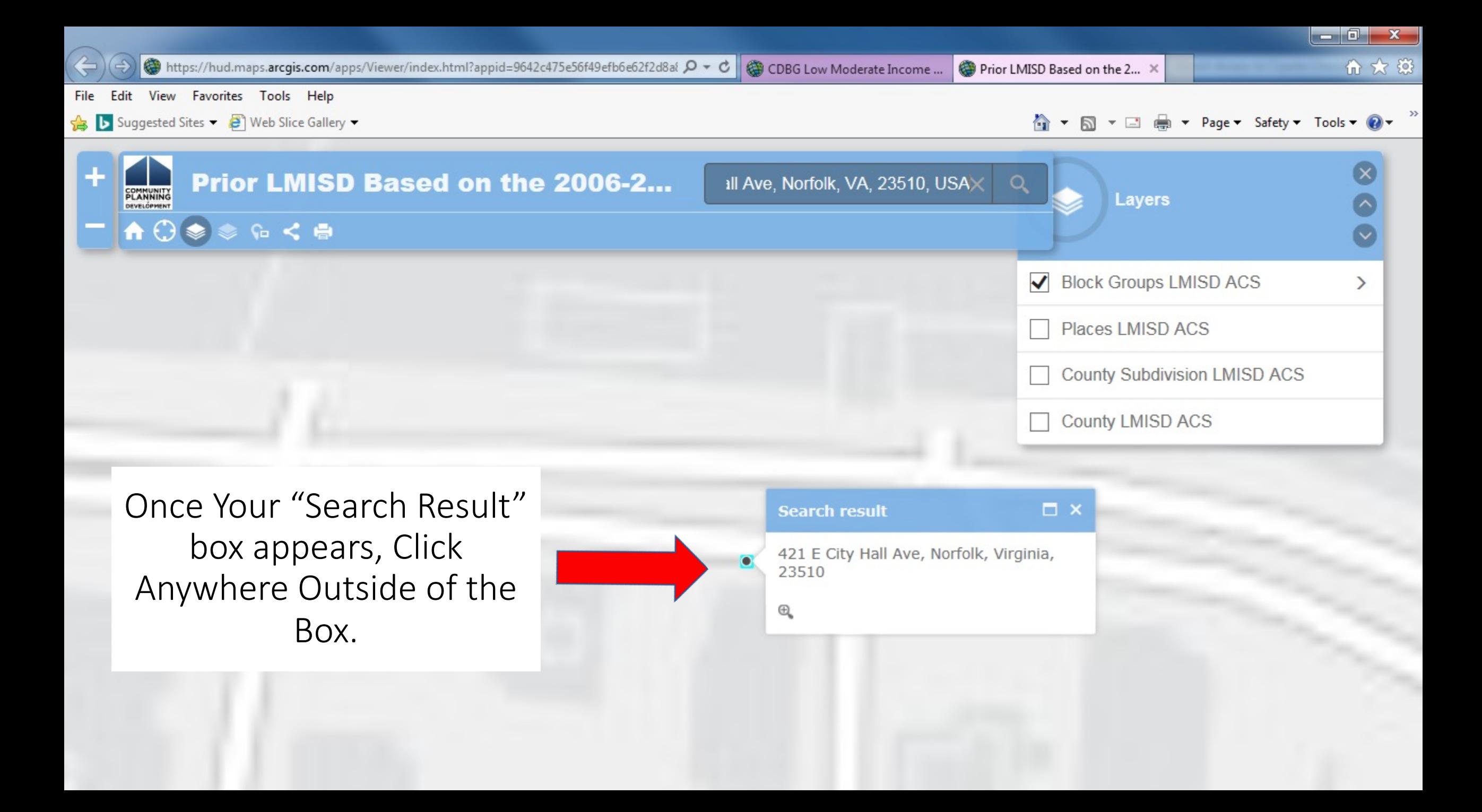

County Subdivision LMISD ACS

⋋

County LMISD ACS

**D** X **BlockGroups LMISD ACS: Block** Group 1, Census Tract 49, Norfolk city, Virginia Block Group 1, Census **GEONAME** Tract 49, Norfolk city, Virginia LOW 290.00 LOWMOD 770.00 LOWMODUNIV 2,525.00 LOWMOD\_PCT 30.50 **UCLOW**  $0.00$ **UCLOWMOD**  $0.00$ UCLOWMOD\_P 0.00

 $\oplus$ 

Look for the Line that Says "LOWMOD\_PCT". This number must be above 51% to be Eligible.

**PLANNING** 

DEVELOPMENT

↑ ○●●●く●